# DOSSIERS POUR L'ORAL dossiers CCF de Term

Pour valider votre CCF d'Arts Appliqués de Terminale vous allez devoir passer un oral. **Cet oral va se diviser en 3 temps :**

**- temps 1 :** 5min pour présenter votre meilleur sujet de l'année (chaise / affiche absolut / vitrine),

**- temps 2 :** 5min pour présenter un dossier de recherche sur un artiste ou un designer (vous allez réaliser 2dossiers de recherche (1 sur un artiste et 1 sur un designer) et je choisirais au hasard le dossier sur lequel vous passerez)

**- temps 3 :** 5min de questions et d'échange

Nous préparerons en classe ensemble, à notre retrour, le temps 1 (présentation du meilleur dossier). Ce que vous allez par contre devoir faire durant cette période de confinement et ces vacances c'est le temps 2 c'est à dire 2 dossiers de recherche ( 1dossier de recherche sur 1artiste et 1dossier de recherche sur 1 designer).

Pas de panique, vous trouverez des réponses et clés ci-dessous ainsi que dans les diaporamas et le tutoriel que je vous ai préparé (liens ci-dessous également). Vous pourrez aussi me contacter via l'ENT pour que nous puissions retravailler et améliorer votre dossier avant son rendu final début Juin. Bonne création !

## **Diaporama1 (dossier de recherche artiste ) :**

https://view.genial.ly/5e70dc5868ecd60fd06eb78e/presentation-pablo-picasso

## **Diaporama2 (dossier de recherche designer ) :**

https://view.genial.ly/5e74db0e9cfd710db954f7a6/presentation-igna-sampe **Tutoriel (comment fabriquer un diaporama sur genially):** https://youtu.be/nIu4Nmf8-2E

# **DOSSIER RECHERCHE ARTISTE**

### **Liste des étapes à suivre :**

**1- Choisir un artiste.** Vous devez sélectionner un artiste parmi cette liste : David / Ingres / Dali / Van Gogh / Monet / Rodin / Ernest Pignon-Ernest / César / Niki de Saint Phalle / Tinguely / Mondrian / Andy Warhol / Frida Khalo / Keith Haring / JR (photographe).

Je vous conseille d'aller sur internet, de taper dans la barre de recherche chacuns des noms et de choisir celui qui vous plaît, intéresse ou parle le plus.

**2- Choisir un type / style de diaporama.** Pour cela vous devez aller sur le site de genially (https://www. genial.ly/fr) ou sur le site de canva (https://www.canva.com/fr) pour choisir, créer votre base de diaporama pour ensuite le compléter avec les différentes pages / planches / diapos. Genially et canva sont des applications en ligne gratuites qui vous permettent de créer des diaporamas ou d'autre supports de communication (flyers, affiches, logos...). Aidez vous du tutoriel renseigné plus haut.

#### **3- Créer les pages / planches / diapos de votre dossier diaporama.**

Votre diaporama doit être au minimum composé de 10 diapositives :

# diapo 1 : planche de couverture avec le nom et prénom de l'artiste

# diapo 2 : planche d'index, de sommaire qui présente toutes les diapos

# diapo 3 : titre chapitre 1 (Qui est l'artiste ?)

# diapo 4 : biographie de l'artiste (date et lieu de naissance et de décès, description rapide de sa vie, de sa formation, contexte (historique, social, économique) dans lequel il a créé ses oeuvres...)

# diapo 5 : citation de l'artiste et analyse de cette citation

# diapo 6 : titre chapitre 2 (Quelle est sa pratique plastique ?)

# diapo 7 : frise avec 6 oeuvres de l'artiste placées de manière chronologique (penser à bien

donner le nom des oeuvre, la date de création et à décrire en quelques mots ce que vous voyez)

# diapo 8 : analyse d'un mouvement artistique auquel a appartenu l'artiste (cubisme, impressionisme, pop art , roman, surréalisme...) ou analyse de son style de création.

# diapo 9 : analyse d'une oeuvre phare de l'artiste

# diapo 10 : compléments d'informations sur l'artiste ou ouverture.

Voici ci-dessous un exemple visuel et plus détaillé de ces diapositives / planches. Le dossier que je vous présente ci-dessous est un exemple. Vous ne pouvez en aucun cas choisir le même artiste (Picasso) ni copier ou coller les mêmes planches. Vous n'avez donc plus qu'à vous en inspirer !

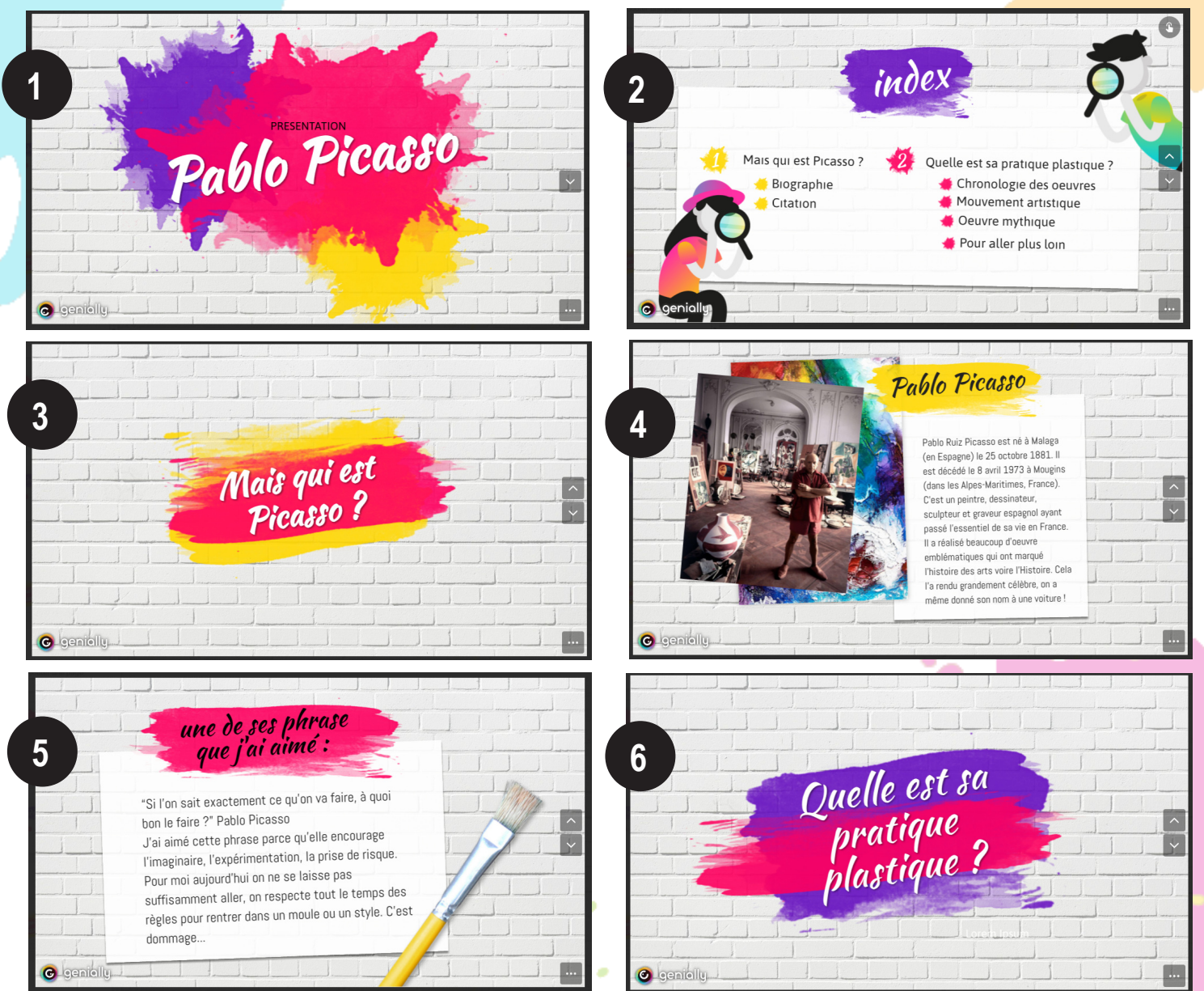

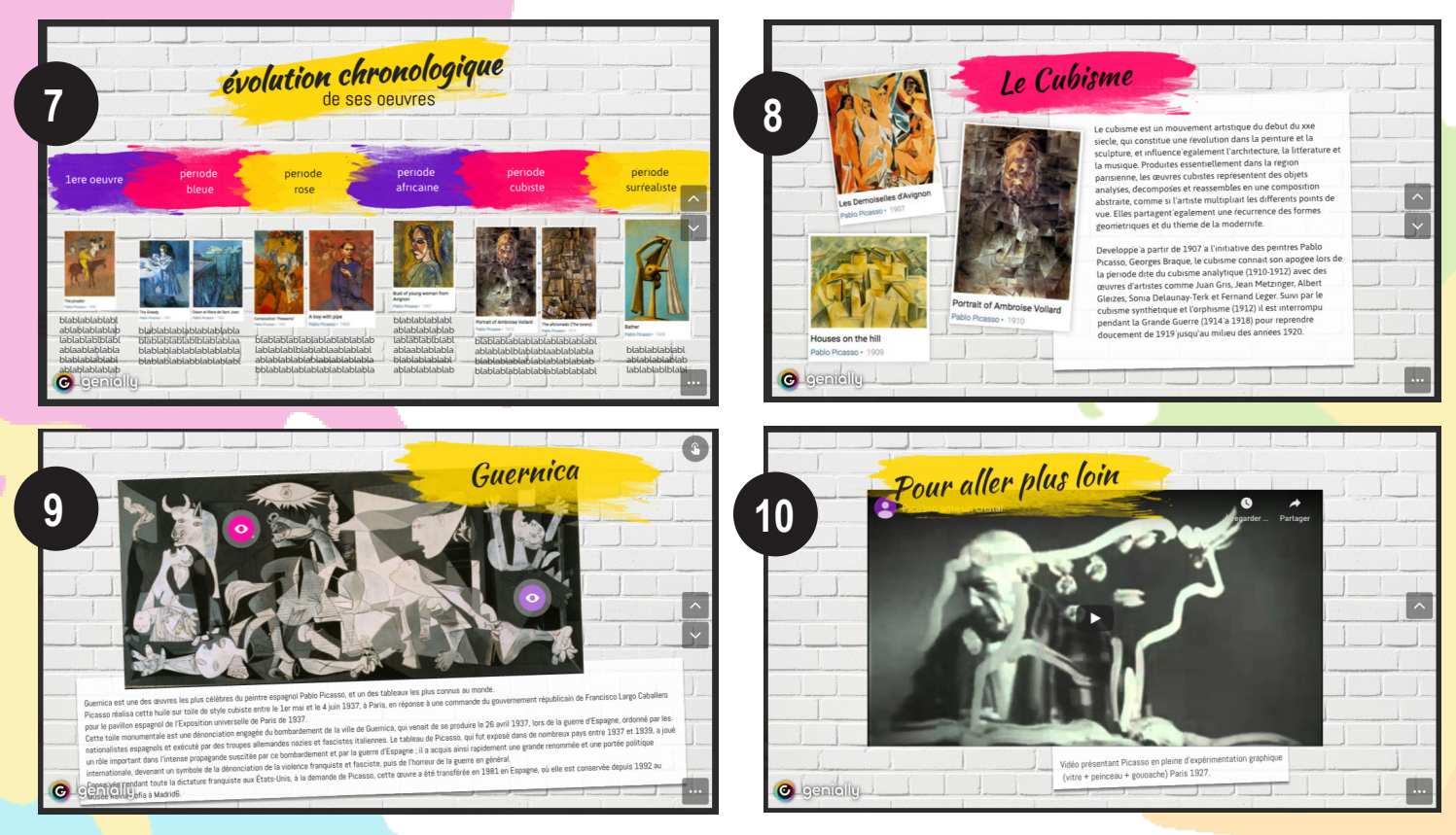

Vous pourrez retrouver ce diaporama en plus grand et de meilleure qualité sur le lien suivant : https://view. genial.ly/5e70dc5868ecd60fd06eb78e/presentation-pablo-picasso

# **DOSSIER RECHERCHE DESIGNER**

#### **Liste des étapes à suivre :**

**1- Choisir un designer.** Vous devez sélectionner un designer parmi cette liste : Frères Bouroullec / Antoni Gaudi / Raymond Loewy / Elise Fouin / Charlotte Perriand / Philippe Starck / Hector Guimard / Giovanni Alessi / Matali Crasset / Frank Loyed Wright / Mies Van Der Rohe / Le Corbusier / Robert Mallet-Stevens Studio 5.5 / Frank Gehry / Droog Design. Je vous conseille d'aller sur internet, de taper dans la barre de recherche chacuns des noms et de choisir celui qui vous plaît, intéresse ou parle le plus.

**2- Choisir un type / style de diaporama.** Pour cela vous devez aller sur le site de genially (https://www. genial.ly/fr) ou sur le site de canva (https://www.canva.com/fr) pour choisir, créer votre base de diaporama pour ensuite le compléter avec les différentes pages / planches / diapos. Genially et canva sont des applications en ligne gratuites qui vous permettent de créer des diaporamas ou d'autre supports de communication (flyers, affiches, logos...). Aidez vous du tutoriel renseigné plus haut.

#### **3- Créer les pages / planches / diapos de votre dossier diaporama.**

Votre diaporama doit être au minimum composé de 10 diapositives :

# diapo 1 : planche de couverture avec le nom et prénom du designer

# diapo 2 : planche d'index, de sommaire qui présente toutes les diapos

# diapo 3 : titre chapitre 1 (Qui est ce designer ?)

# diapo 4 : biographie du designer (date et lieu de naissance et de décès, description rapide de sa vie, de sa formation, contexte (historique, social,économique) dans lequel il a créé ses oeuvres...)

# diapo 5 : citation du designer et analyse de cette citation

# diapo 6 : titre chapitre 2 (Quelle est son travail ?)

# diapo 7 : frise avec 6 créations du designer placées de manière chronologique (penser à bien donner le nom de la création, la date de création et à décrire en quelques mots ce que vous voyez)

# diapo 8 : analyse de son style de design (objet, espace ou les 2, plutôt complexe ou simple, formes et types de matériaux fréquement utlisisés...)

# diapo 9 : analyse d'une création phare du designer

# diapo 10 : compléments d'informations sur le designer ou ouverture.

Voici ci-dessous un exemple visuel et plus détaillé de ces diapositives / planches. Le dossier que je vous présente ci-dessous est un exemple. Vous ne pouvez en aucun cas choisir le même designer (Inga Sempé) ni copier ou coller les mêmes planches. Vous n'avez donc plus qu'à vous en inspirer !

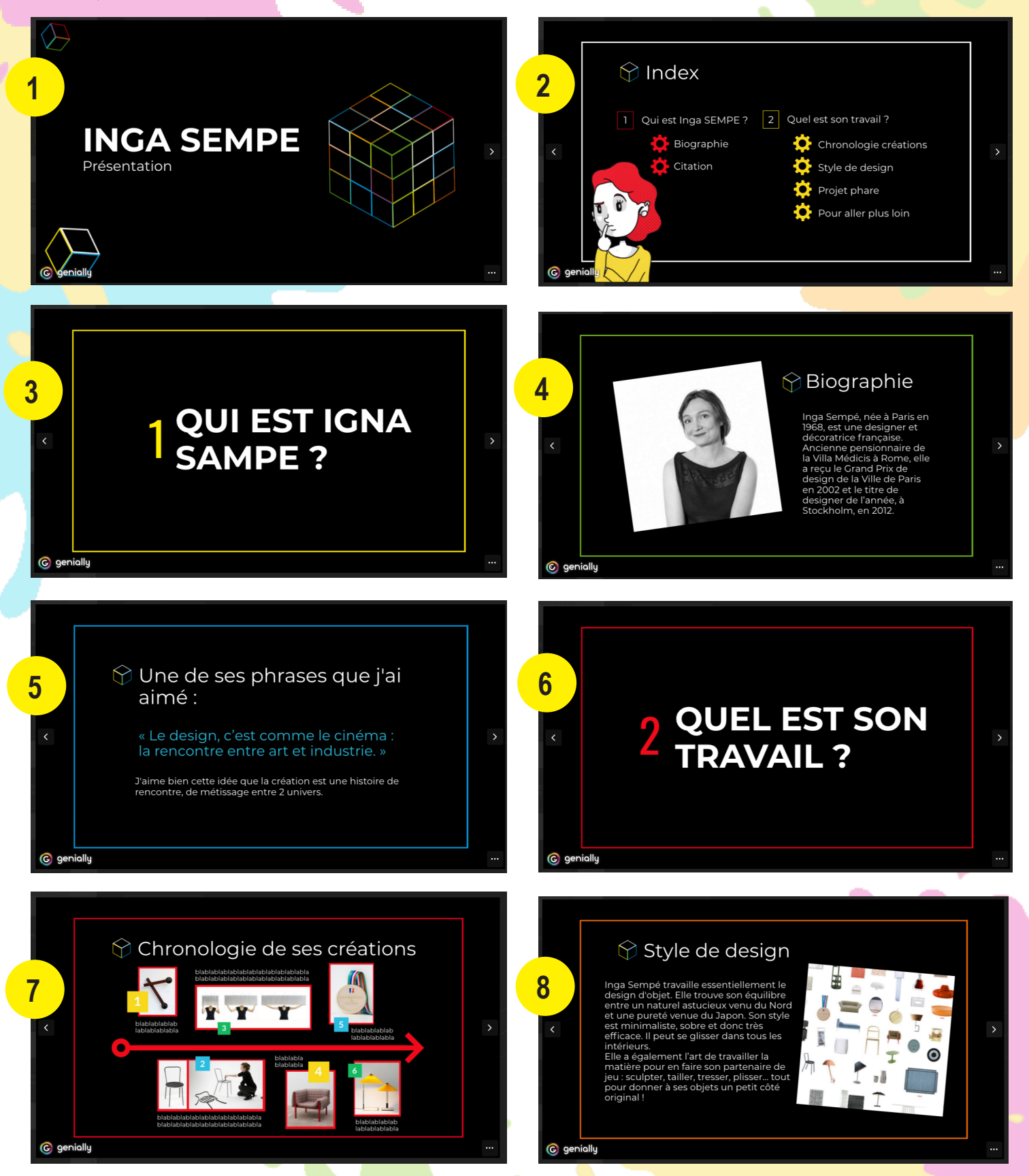

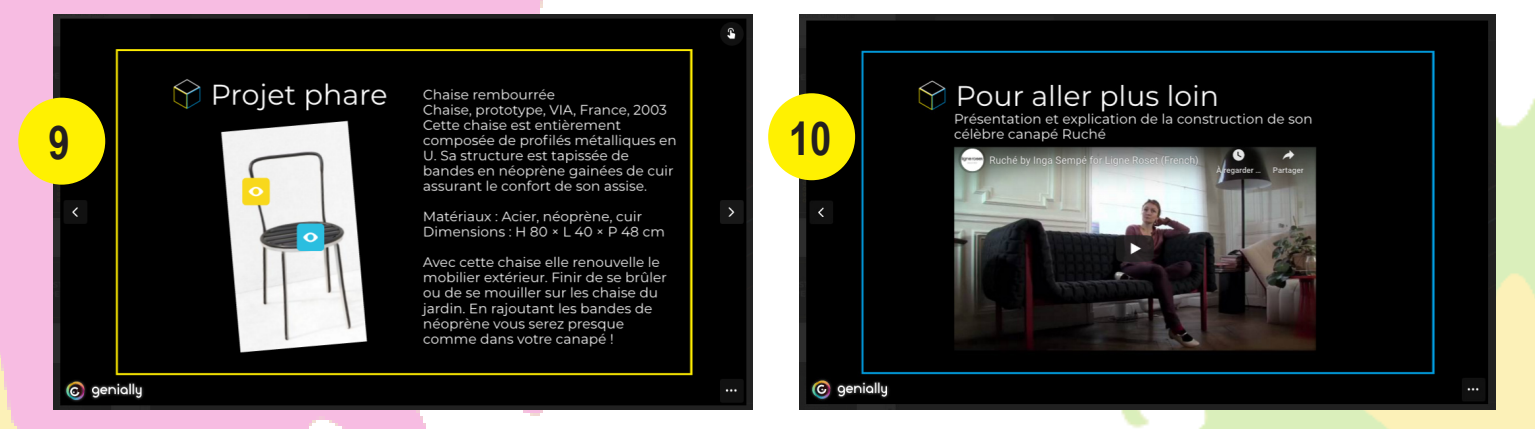

Vous pourrez retrouver ce diaporama en plus grand et de meilleure qualité sur le lien suivant : https://view. genial.ly/5e74db0e9cfd710db954f7a6/presentation-igna-sampe

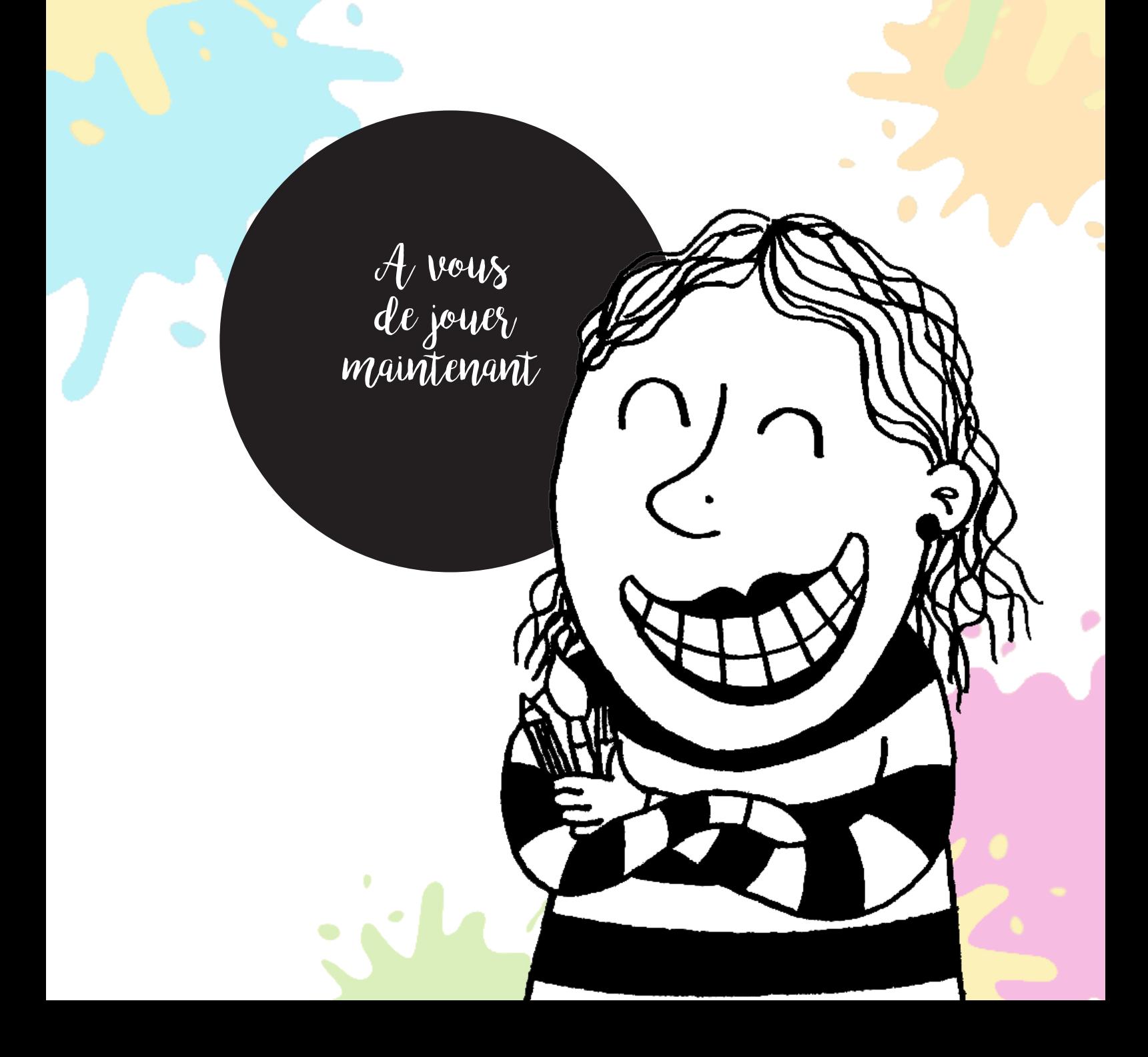